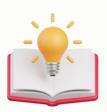

## How to remove dummy companies

Housekeeping dummy companies

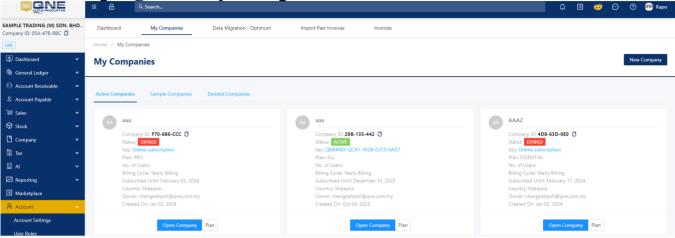

## **Solution**

1st - Press 'Plan' button under the Dummy Company that user's wants to delete

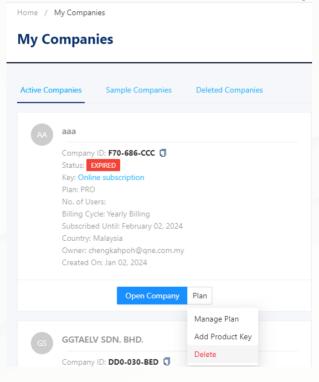

2nd - after press 'Delete', insert 'Confirm' > Press Delete Company.

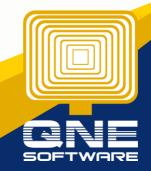

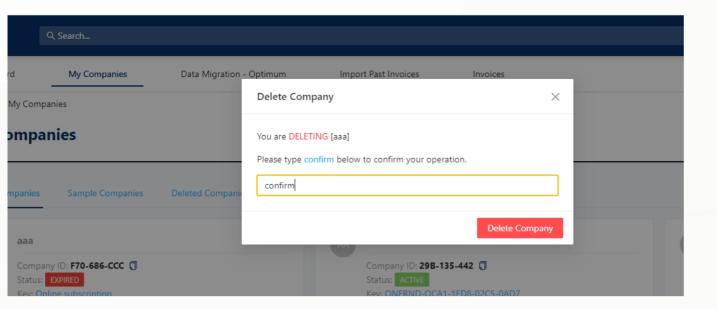

Done.

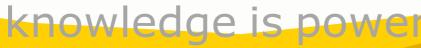

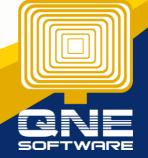